## **Password Recovery**

1. If you forget your password, click the Forgot Password link on the login page.

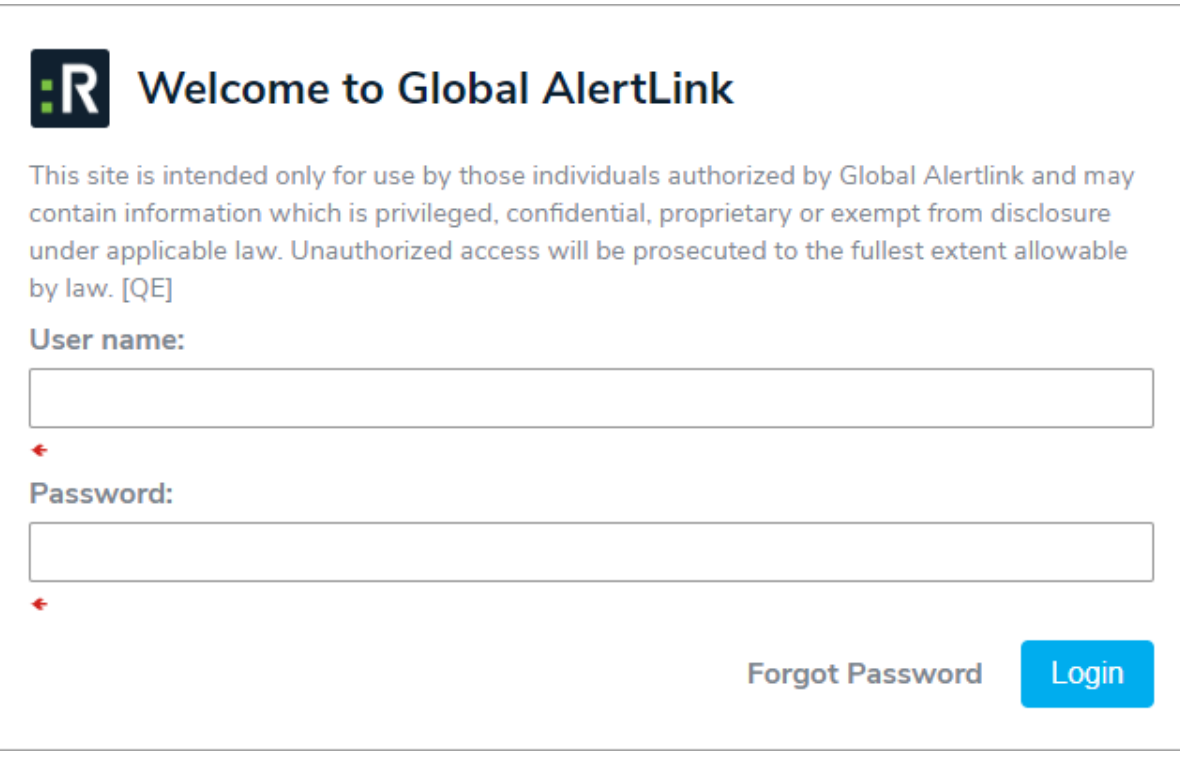

- 2. Enter your user name.
- 3. Click Change Password. A temporary password will be sent to the email address associated with the account.